# **RHI-3P(3-10)K-HVES-5G Parallel Betrieb**

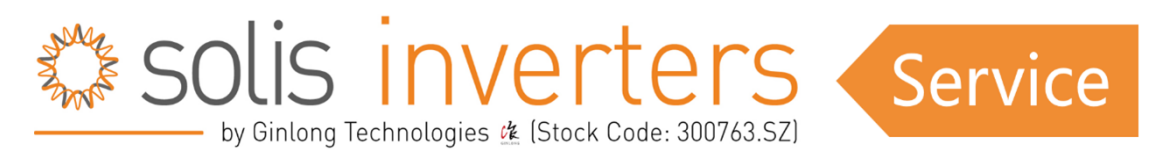

*Wenn Sie diesen Artikel als PDF herunterladen möchten, scrollen Sie bitte zum Ende der Seite oder klicken Sie auf [HERE.](https://solis-service.solisinverters.com/a/solutions/articles/44002492866?lang=en#Downl)*

# *RHI-3P(3-10)K-HVES-5G Parallel Betrieb*

Entdecken Sie das ungenutzte Potenzial Ihres Solarenergiesystems mit der Option des Parallelbetriebs, die von Solis RHI 3-Phasen-Wechselrichtern angeboten wird. In diesem Artikel erfahren Sie, wie Sie mit dieser Funktion die Energieproduktion mühelos maximieren können. Sollten dennoch Probleme auftreten, steht Ihnen das Solis-Supportteam jederzeit zur Verfügung, um Sie zu unterstützen und einen reibungslosen Betrieb Ihrer Solaranlage zu gewährleisten. Lassen Sie uns in die Welt des Parallelbetriebs eintauchen und den Nutzern die Möglichkeit geben, die volle Kraft der Sonne zu nutzen und dabei auf einen zuverlässigen Support zu vertrauen.

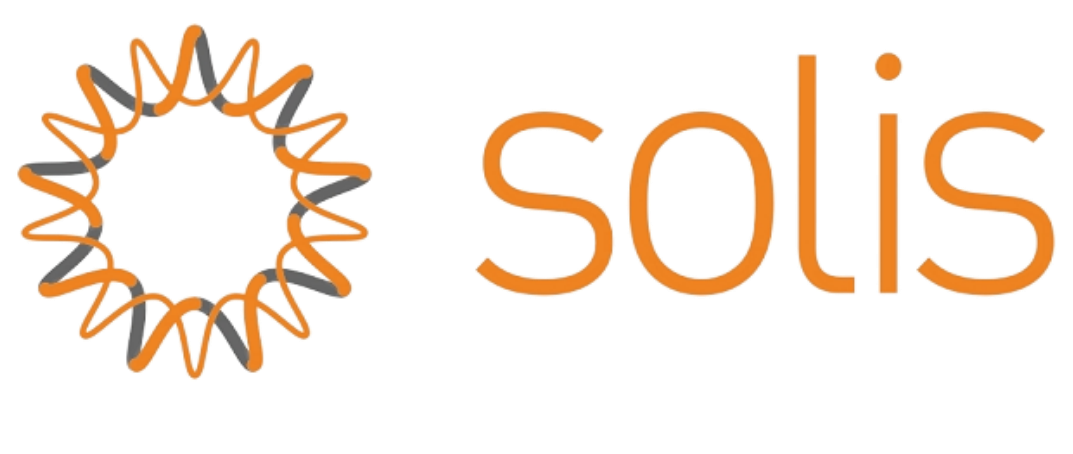

#### **Geeignete Geräte:**

- RHI-3P(3-10)K-HVES-5G
- Solis-EPM3-5G-PLUS
- Solis 3 phase PV inverters

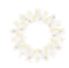

# **Anwendungs-Szenario:**

Der Solis-EPM3-5G-PLUS wird am Netzanschlusspunkt der Anlage als Entnahmeeinheit installiert. Und es kommuniziert mit mehreren RHI-3P(3-10)K-HVES-5G und Solis 3-Phasen-PV- Wechselrichtern, um die Selbststeuerungslogik zu realisierenBelow settings must be followed to ensure the correct control logic:

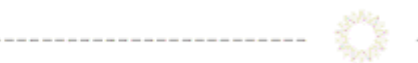

*1.EPM Einstellungen*

# **1.1 Transmit ON/OFF**

Set to: **OFF** Path: Advanced setting →Password :0010→Transmit ON/OFF→OFF

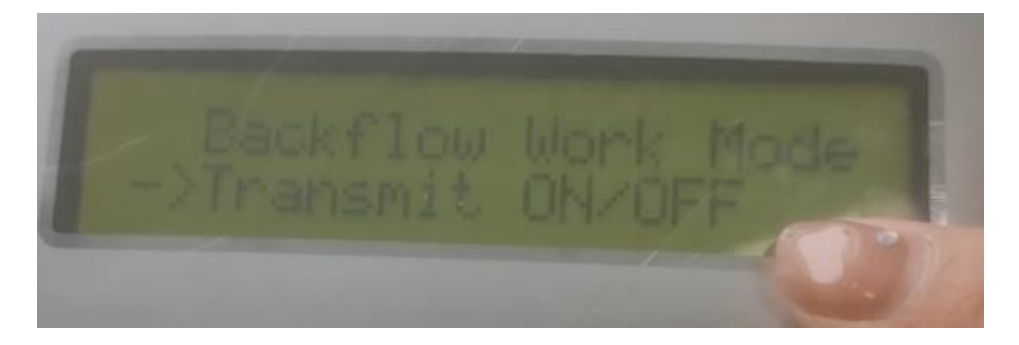

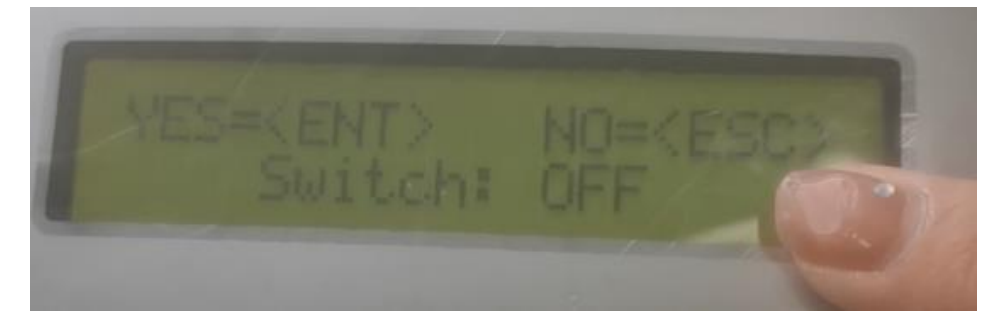

# **1.2. Adresse einstellen**

Einstellen auf: **01** Pfad: Setting→Set address→01

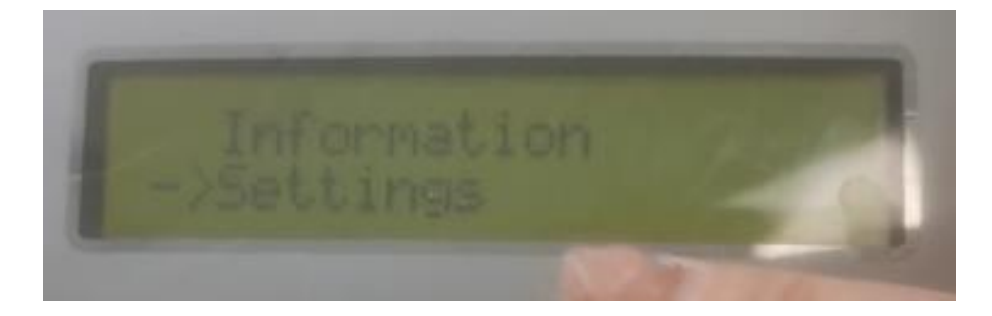

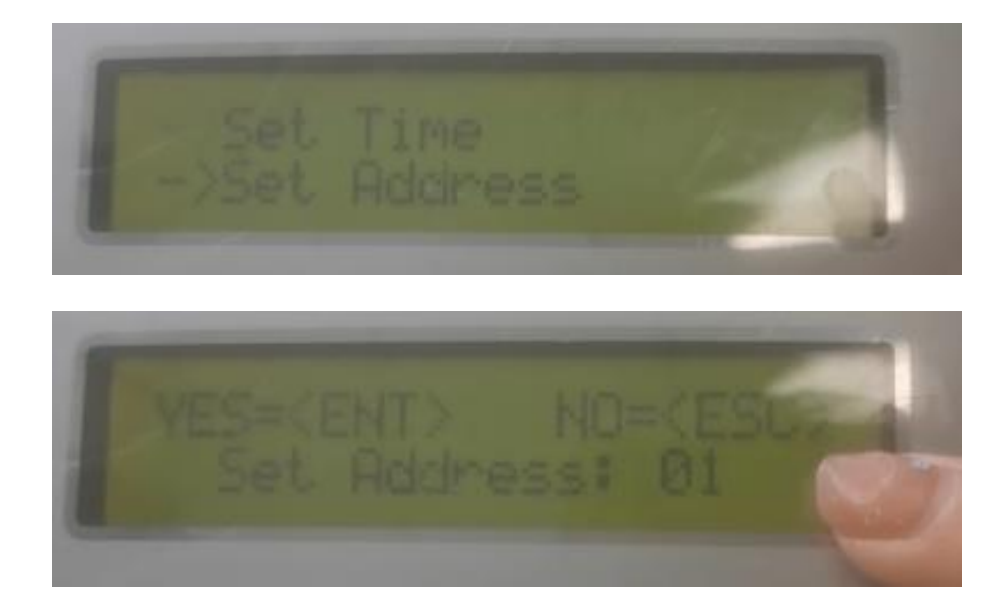

#### **1.3. Inverter Qty Set**

#### **Einstellen auf: Maximale Anzahl von Slave-Adressen unter allen Wechselrichtern**

Pfad: Advanced setting→Password :0010→Inverter Qty →Set INV Number →Max number of slave address among all inverters

(Beispiel: 3 Hybrid-Wechselrichter parallel mit Slave-Adresse 02, 04, 06. Wechselrichter Qty.Set auf 06 setzen)

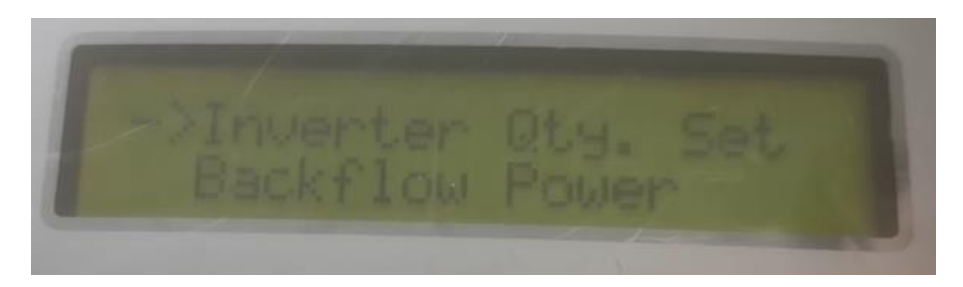

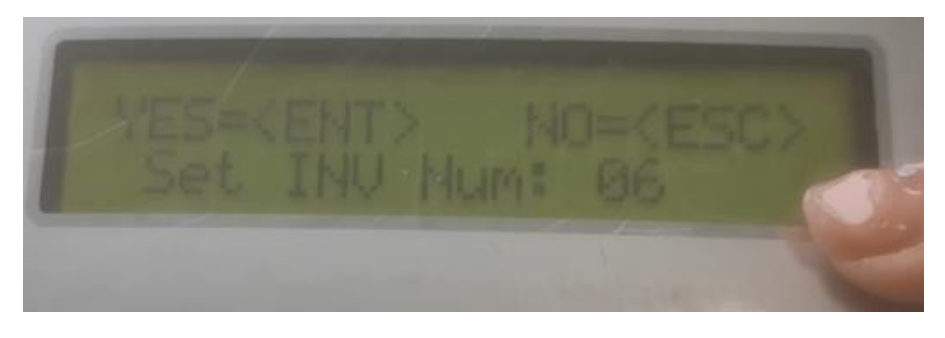

## **1.4. Kapazität festlegen**

**Einstellen auf: Addieren der "Nennleistung" aller Wechselrichter unter dem EPM** Pfad: Advanced setting→Password :0010→Set Capacity→Adding up the "Rated Power" of all inverters under the EPM

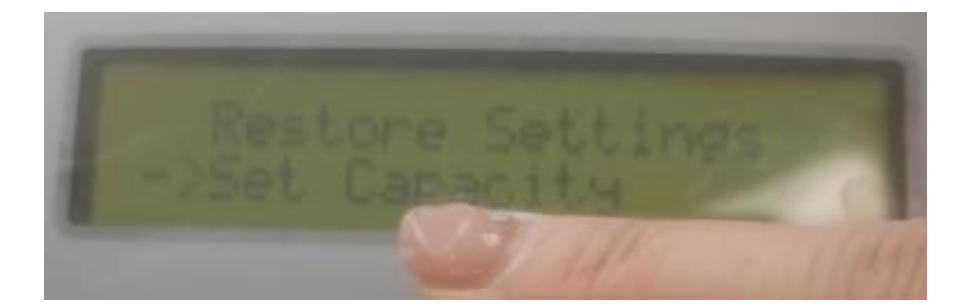

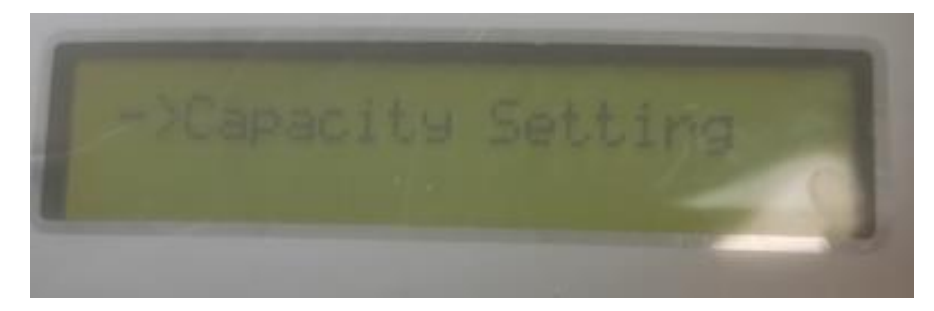

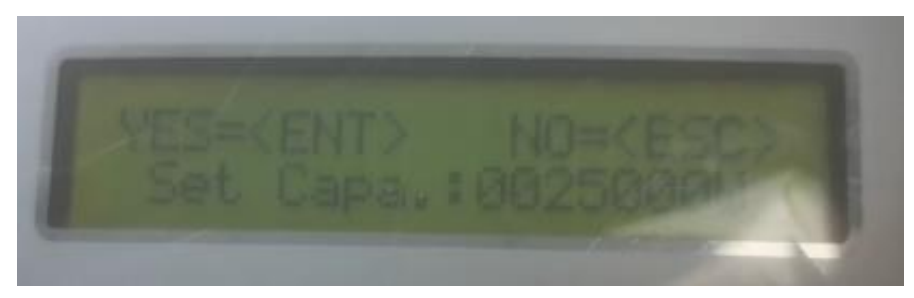

# **1.5. Einstellung Meter CT**

#### **Einstellen auf: Stromwandlerverhältnis des externen Stromwandlers**

Pfad: Advanced setting→Password :0010→Set Meter CT→CT ratio of the external CT (Example: If 100A:5A CT are used, set the CT ratio as 20:1)

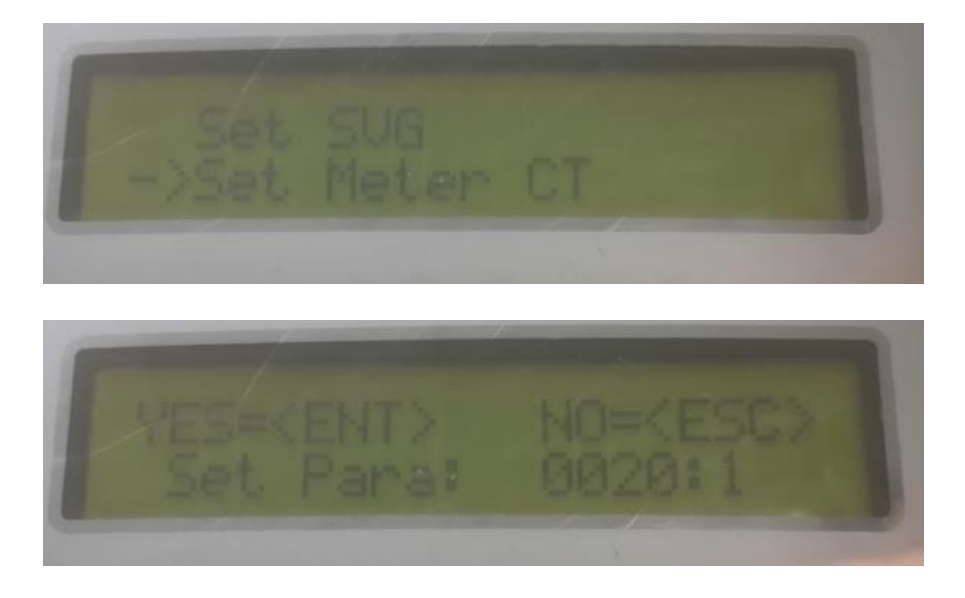

**1.6. Backflow Power**

#### Einstellen auf: **Backflow power erlauben**

Pfad: Advanced setting→Password :0010→Backflow Power→Set Power→Allowed backflow power.

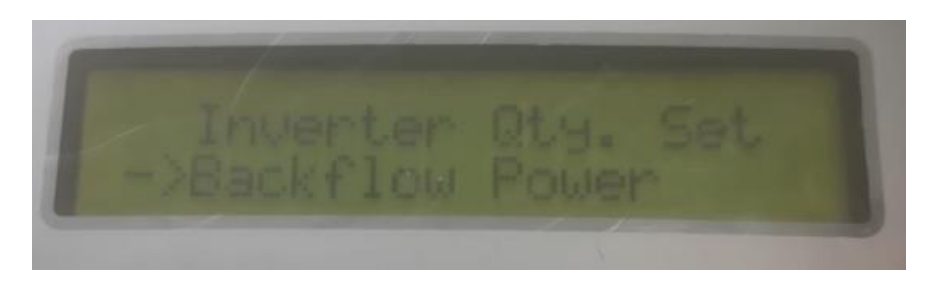

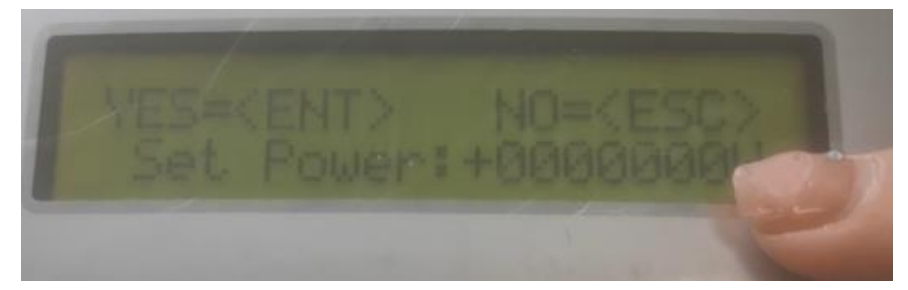

#### **1.7. Backflow work mode**

Einstellen auf: **01**

Pfad: Advanced setting→Password :0010→Backflow work mode→01

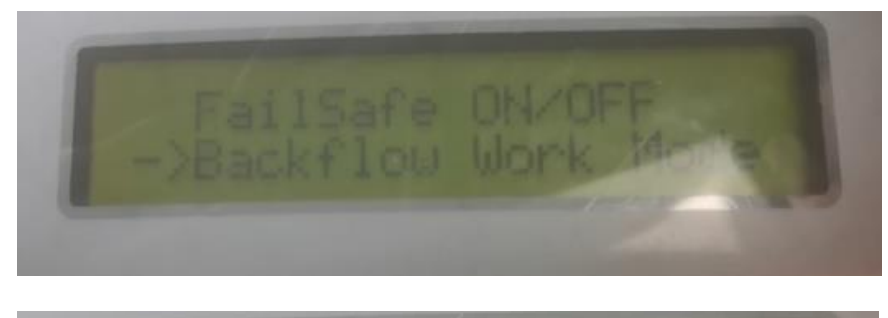

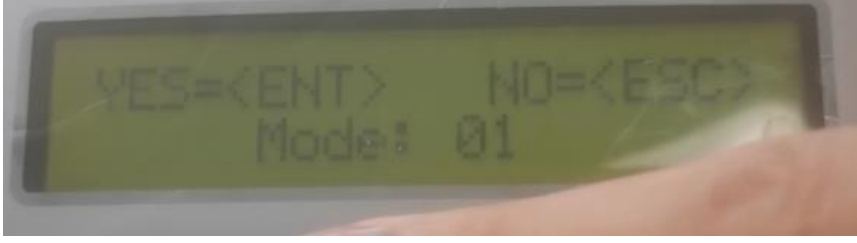

## **1.8. Wechselrichter Typ**

**Einstellen auf: Wenn ein Hybrid-Wechselrichter vorhanden ist, wählen Sie "Hybrid-Wechselrichter"; Wenn alle netzgekoppelten Wechselrichter vorhanden sind, wählen Sie "PV-Wechselrichter".**

Pfad: Advanced setting→Password :0010→Inverter Type→Hybrid inverter(If there is a hybrid inverter, select "hybrid inverter"; If all with grid tied inverters, choose "PV inverter")

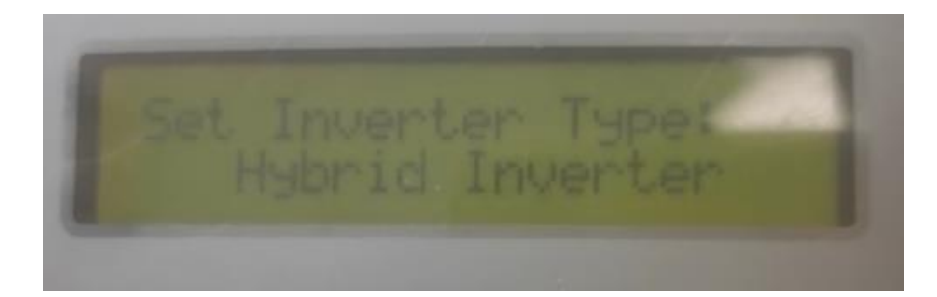

# **1.9.FailSafe ON/OFF**

## **Einstellen auf: Ausführen**

Path: Advanced setting→Password :0010→FailSafe ON/OFF→FailSafe:RUN

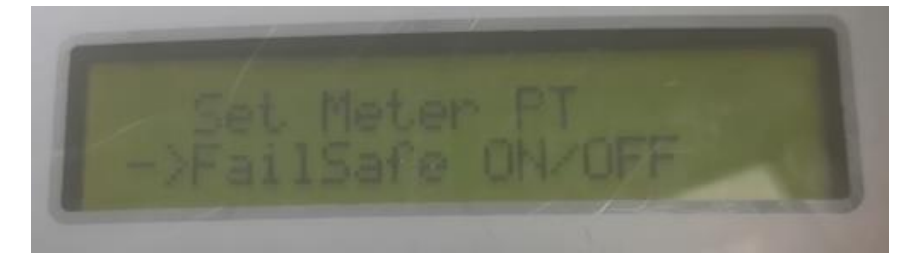

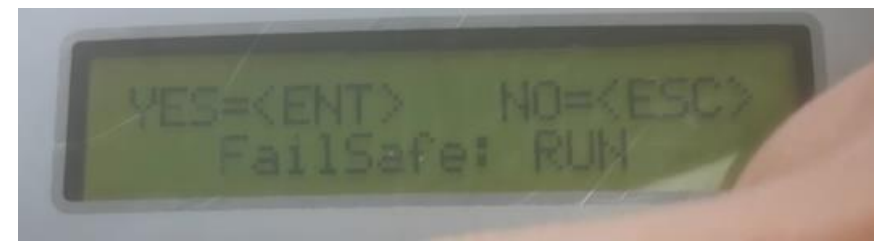

# *2. Solis 3 Phasen Wechselrichter*

# **2.1 Adresse einstellen**

**Einstellen auf : Ungerade Zahl (01, 03, 05, usw.). Bei verschiedenen Wechselrichtern auf unterschiedliche Werte einstellen** Pfad: Setting→Set address→Odd number

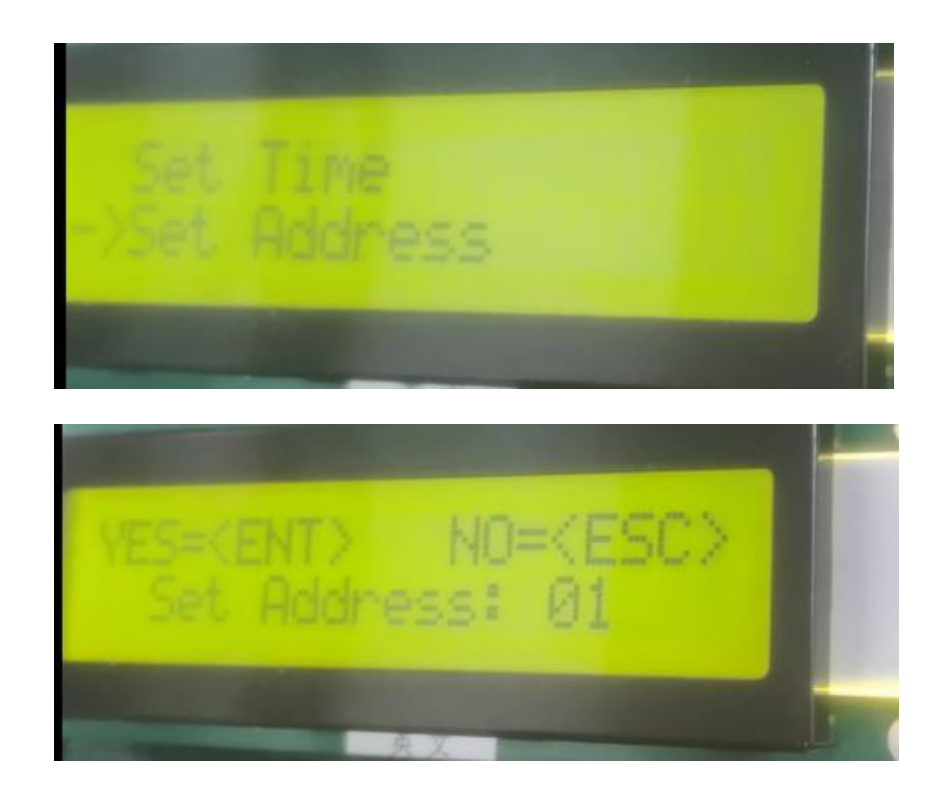

# **2.2 Interne EPM Einstellungen**

Einstellen auf: **OFF**

Pfad: Advanced setting→Password :0010→Internal EPM set→Mode Select: OFF

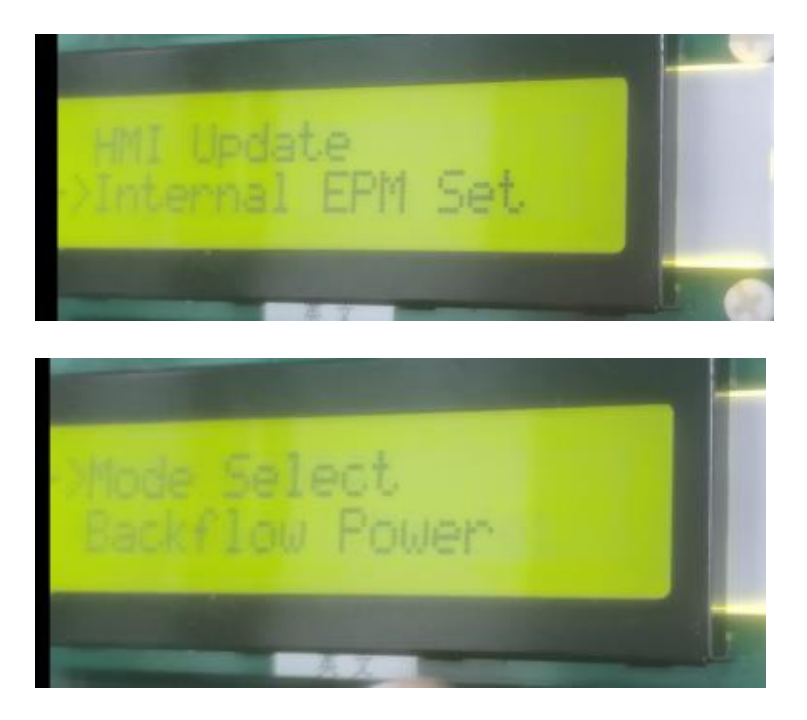

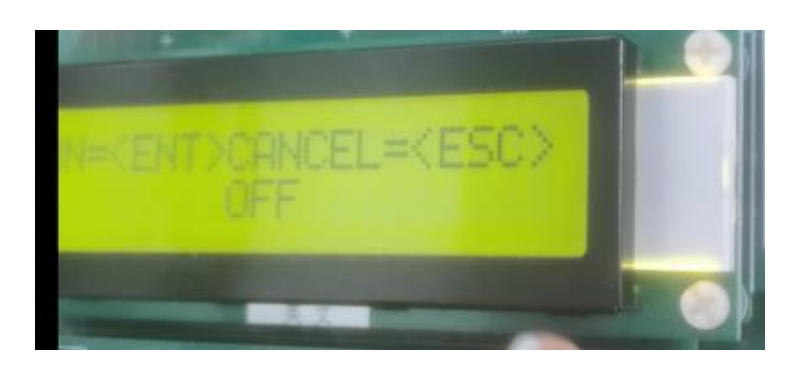

# **2.3 Externe EPM Einstellungen**

Einstellen auf: **ON**

Pfad: Advanced setting →Password :0010→→External EPM set→5G-EPM →Fail Safe Set: ON

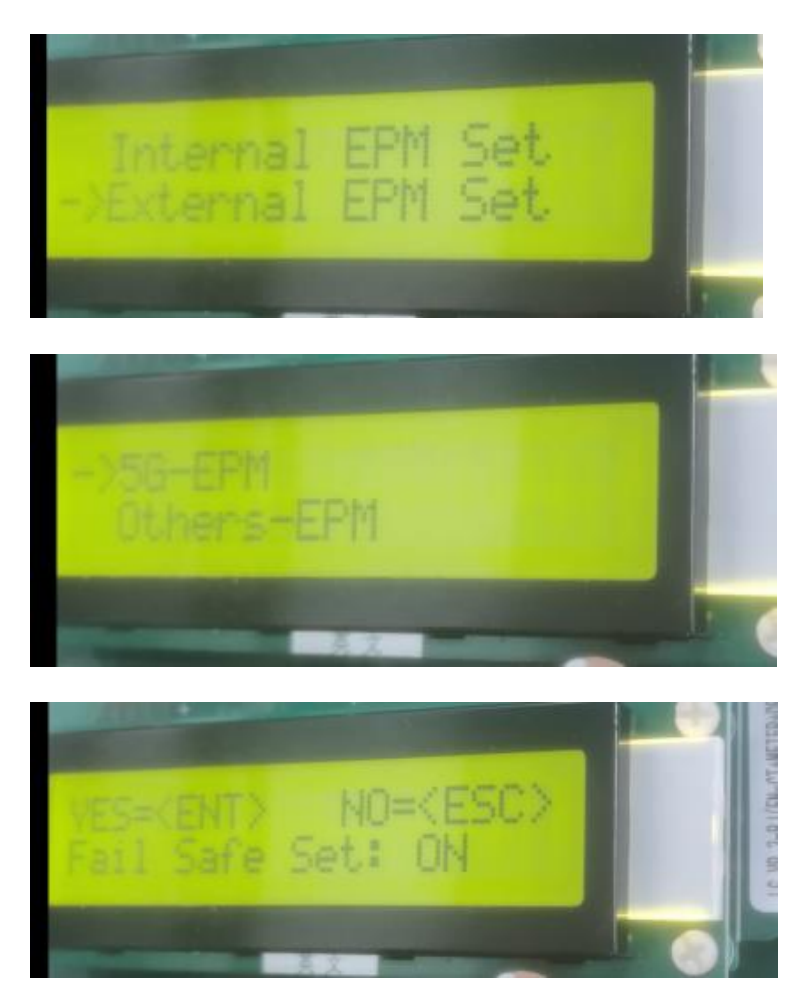

*3.Hybrid Wechselrichter*

**3.1 Adresse einstellen**

# **Einstellen auf : Gerade Zahl (02, 04, 06, usw.). Bei verschiedenen Wechselrichtern auf unterschiedliche Werte einstellen**

Path: Setting→Set address→Even number

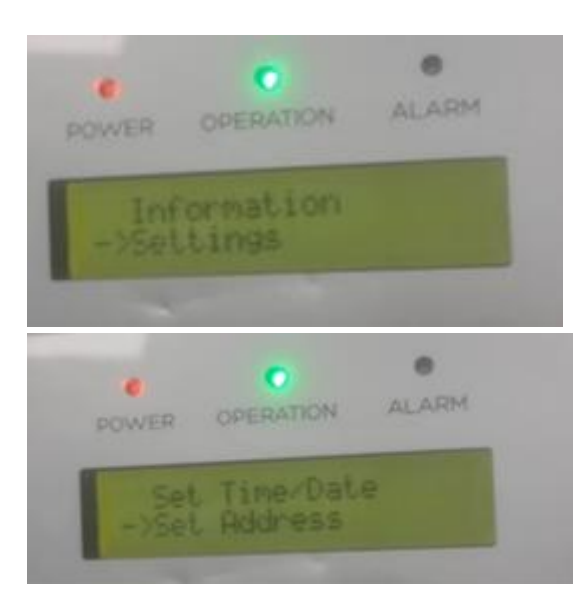

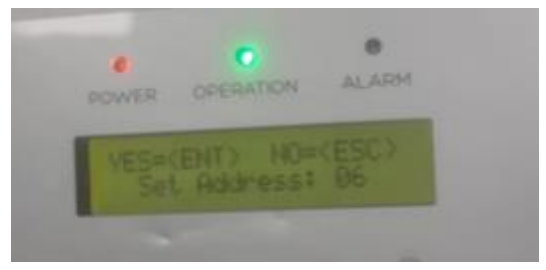

# **3.2 Meter auswählen**

## Einstellen auf: **No Meter**

Pfad: Advanced setting→Password:0010→Storage Energy Set→Meter Select→No meter

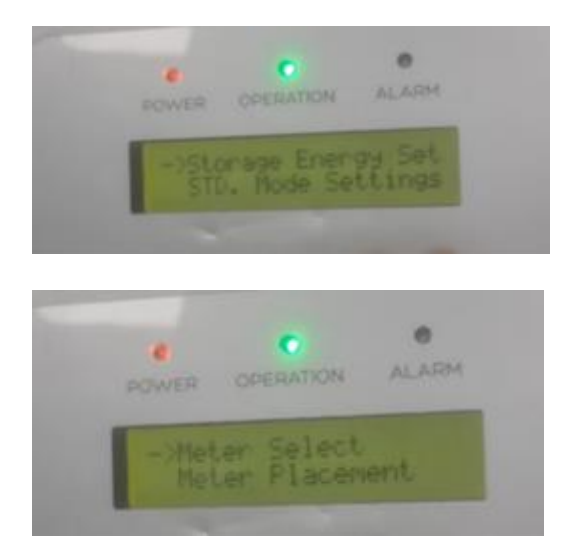

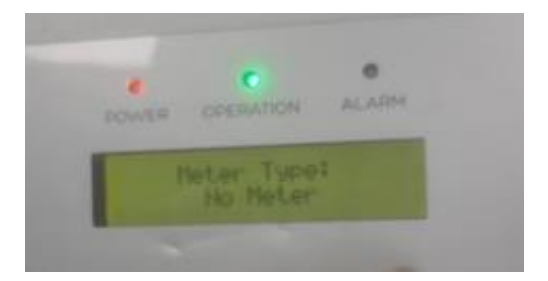

# **3.3 Int EPM einstellungen**

#### Einstellen auf: **OFF**

Pfad: Advanced setting→Password:0010→Int EPM Set→EPM ON/OFF→OFF

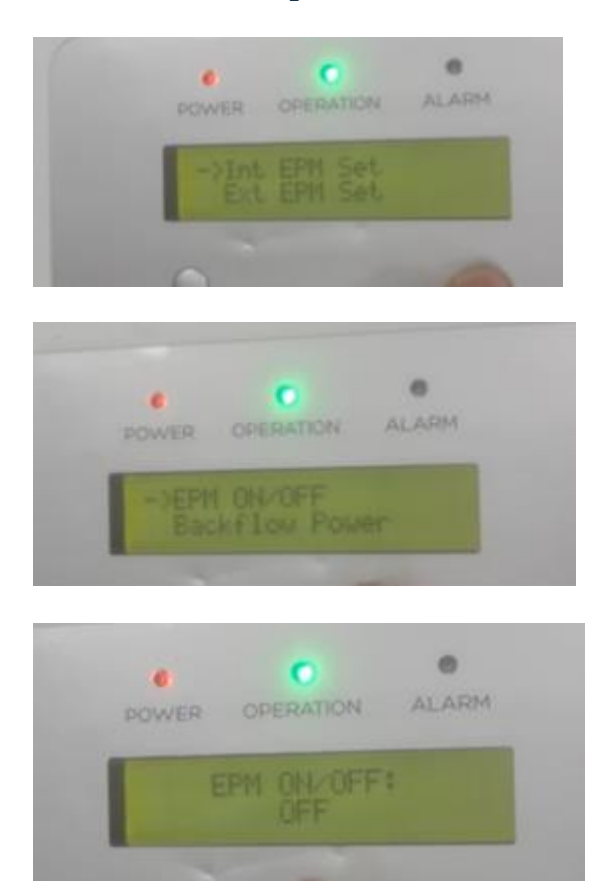

#### **3.4 Ext EPM Einstellungen**

Einstellen auf : **ON** Pfad: Advanced setting→Password:0010→Ext EPM Set→Ext EPM ON/OFF→ON→Fail Safe ON/OFF→ON

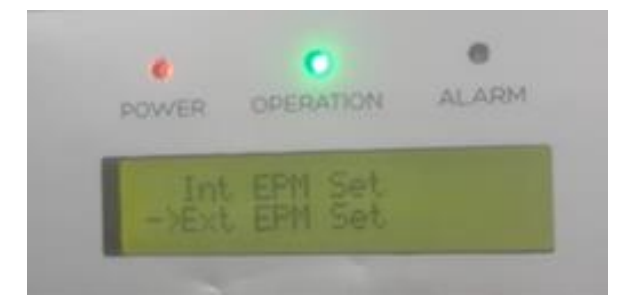

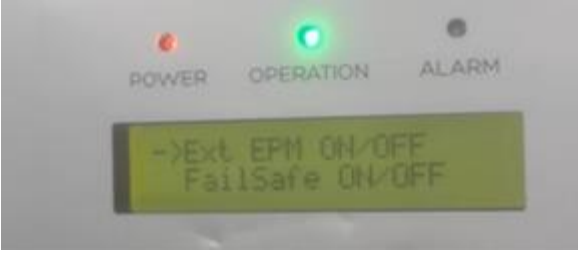

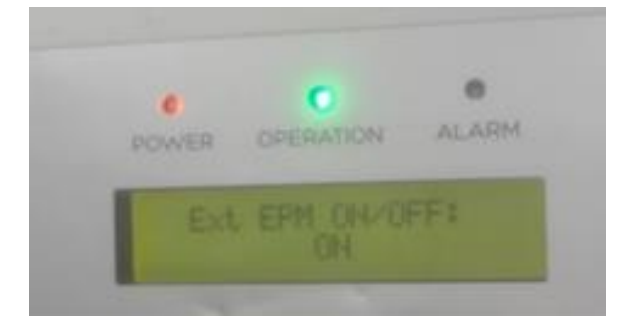

# **3.5 Self Use Mode**

Einstellen auf: **ON und Allow grid charging**

Path: Advanced setting→Password:0010→Stg Mode Select→Self use→ON→Charging from grid→Allow

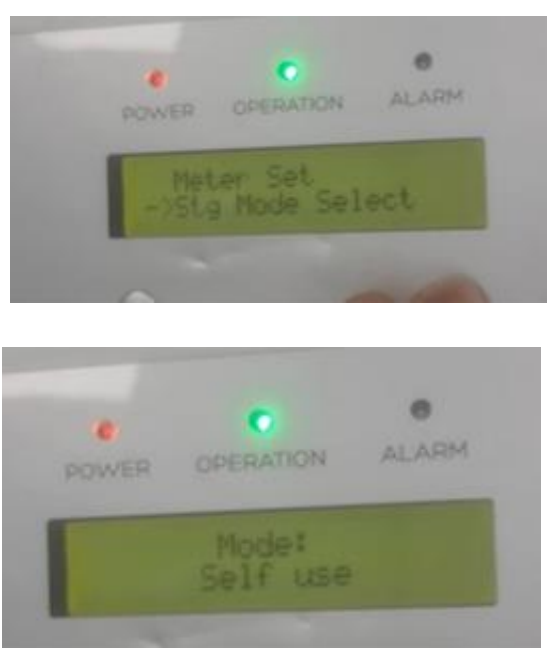

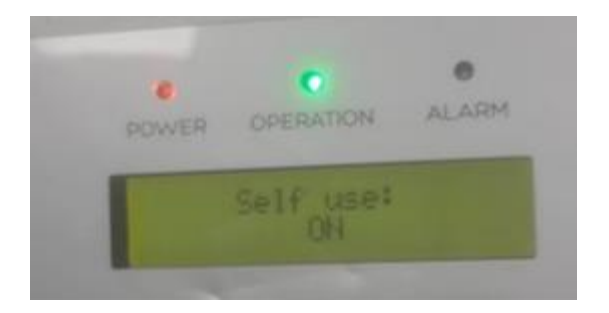

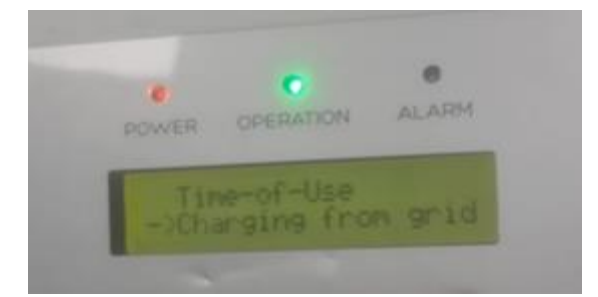

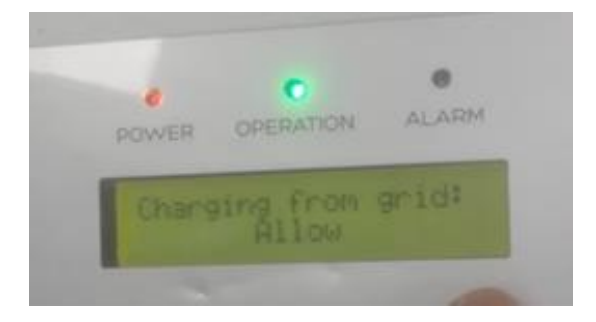

Wir hoffen, dass dieser Artikel Ihnen wertvolle Hinweise gegeben hat. Sollten Sie weitere Fragen oder Bedenken haben, zögern Sie bitte nicht, sich an Ihr lokales Solis-Supportteam zu wenden. Ihre Zufriedenheit ist unsere Priorität.

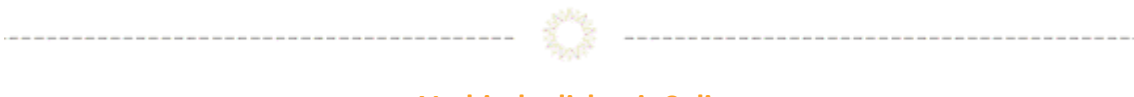

**Verbinde dich mit Solis**

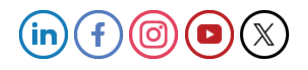